Teamsマニュアル 1 **会議(授業)のリンクを manaba に掲載する**

- 1. 左メニューの 【**カレンダー】** をクリック
- 2. 該当授業をクリック
- 3.ポップアップウィンドウの 【**編集**】 をクリック

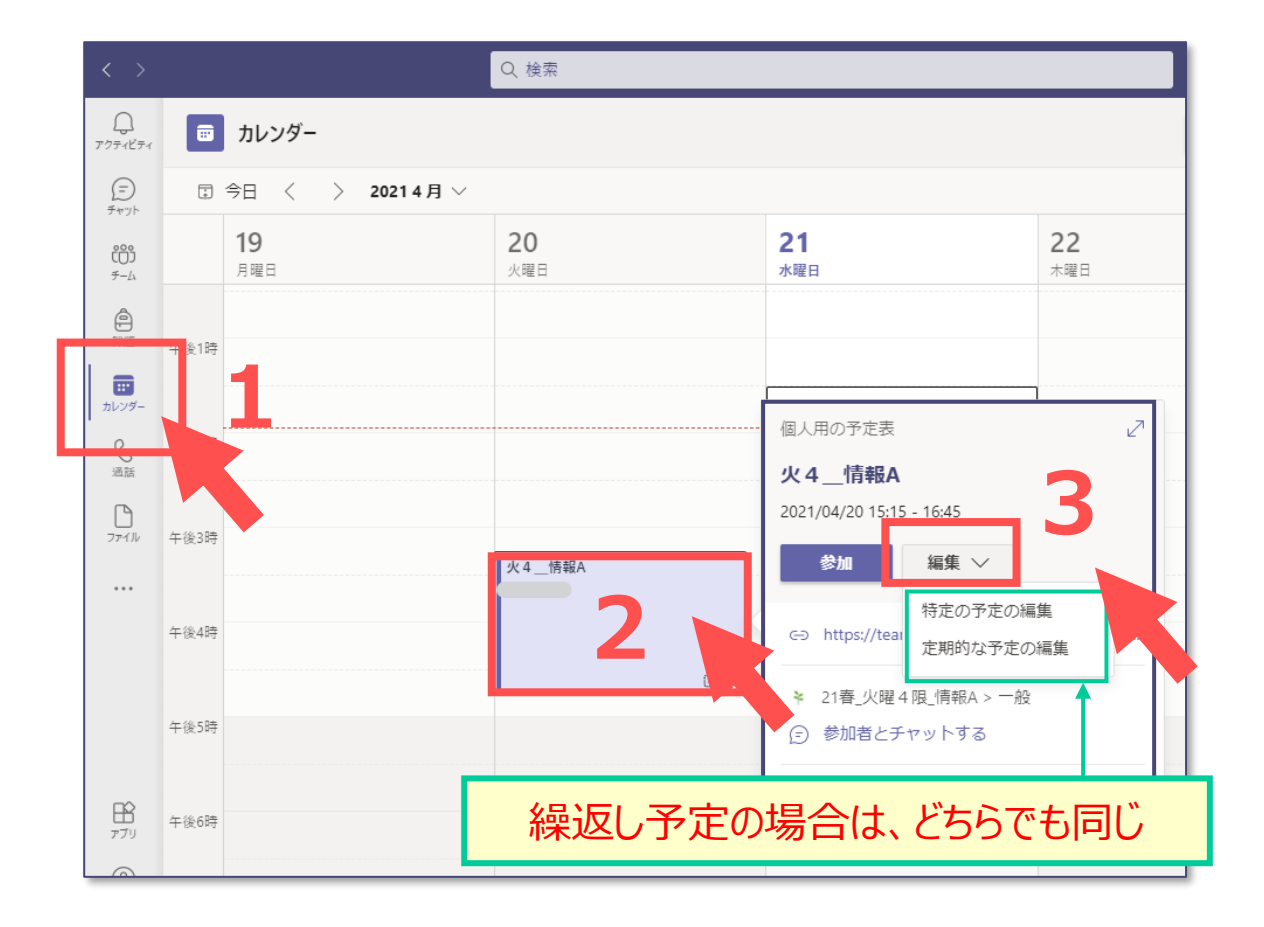

4. 【リンクをコピー**】** をクリック

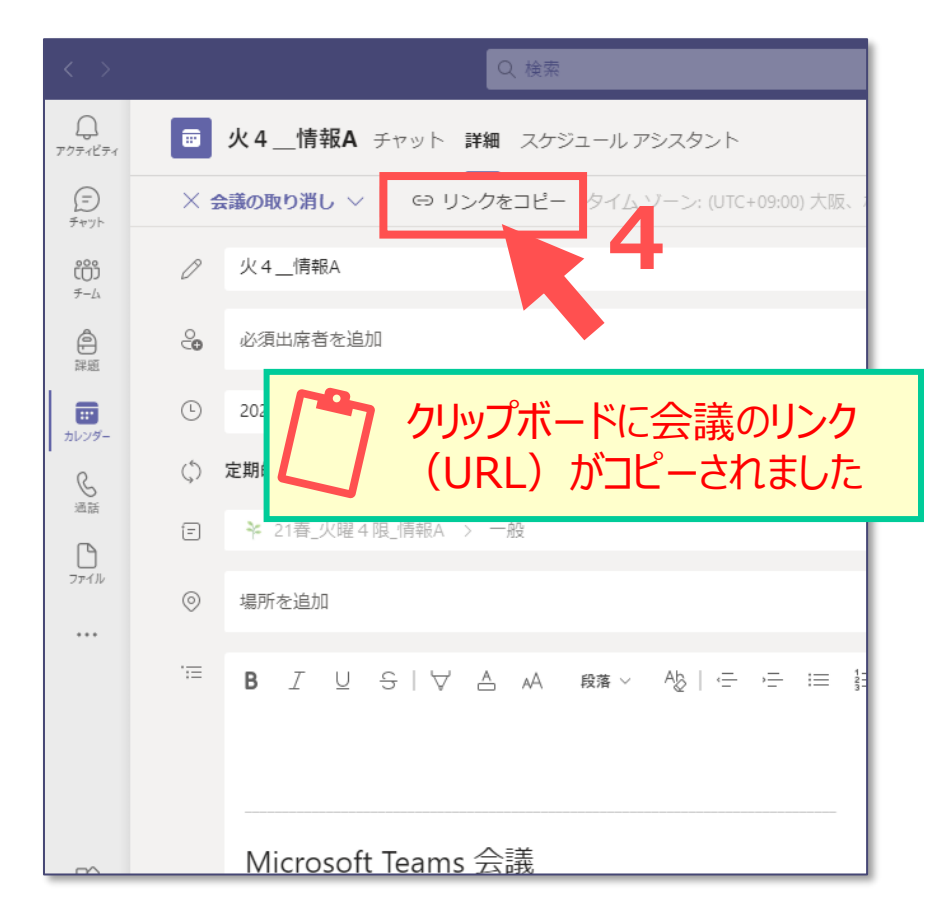

्रीहिड़े

## Teamsマニュアル 会議 (授業) のリンクを manaba に掲載する マンスタン 2

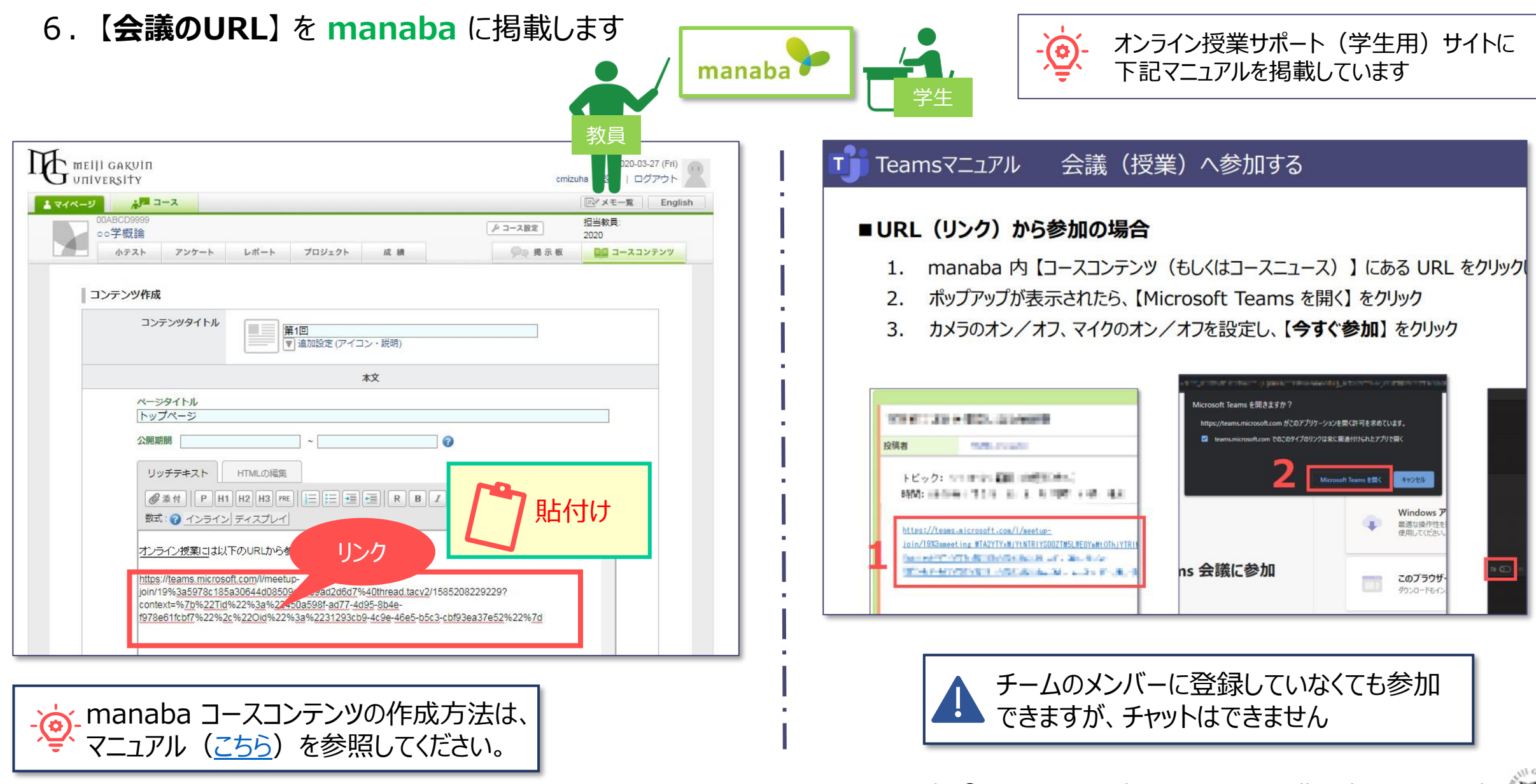